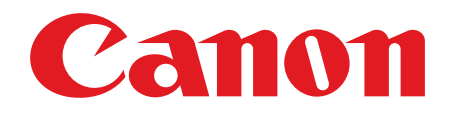

## **FAX-LI60/LI60G FAX-L140/L140G**

# 入门指南

在使⽤本产品前, 请先阅读本指南。 阅读完后, 请妥善保存本指南以备将来参考。

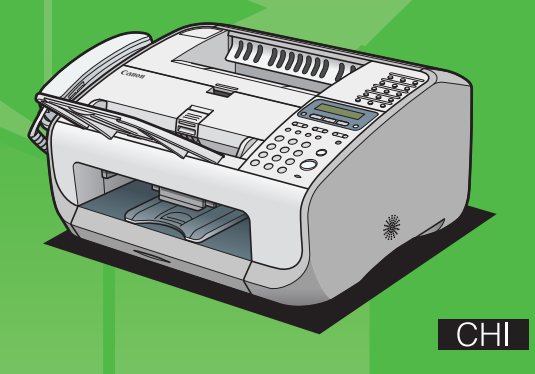

## 打开本机的包装

除去本机上的所有包装带和包装材料。

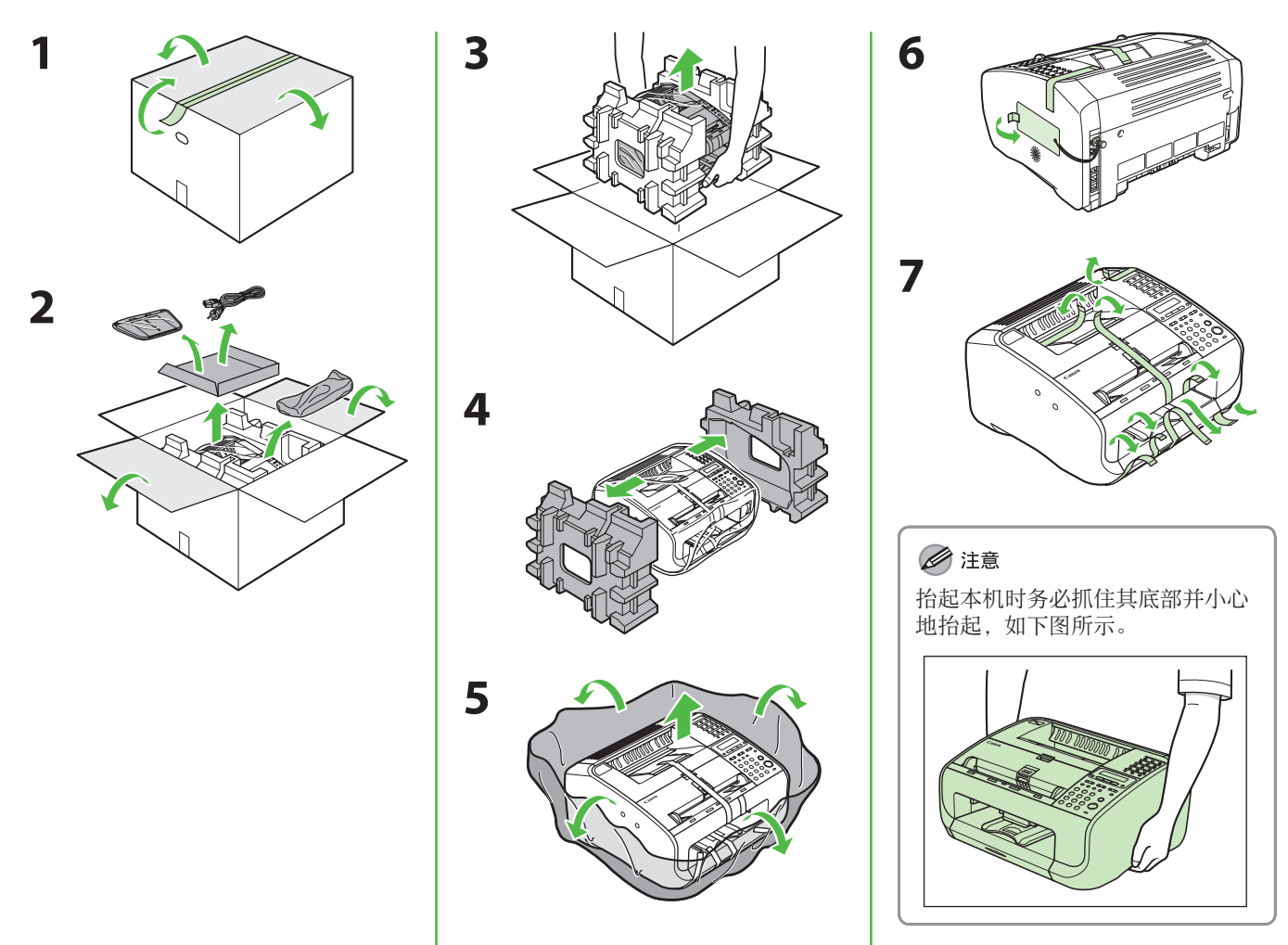

FAX-L160 型号在本手册中用作插图讲解目的。

如果 FAX-L160 和 FAX-L140 之间存在任何差异, 则这些差异会在文字中清晰指示出来, 例如"仅对 FAX-L160"。

在本手册中, "FAX-L160"指 "FAX-L160/FAX-L160G", "FAX-L140"指 "FAX-L140/FAX-L140G"。

目录

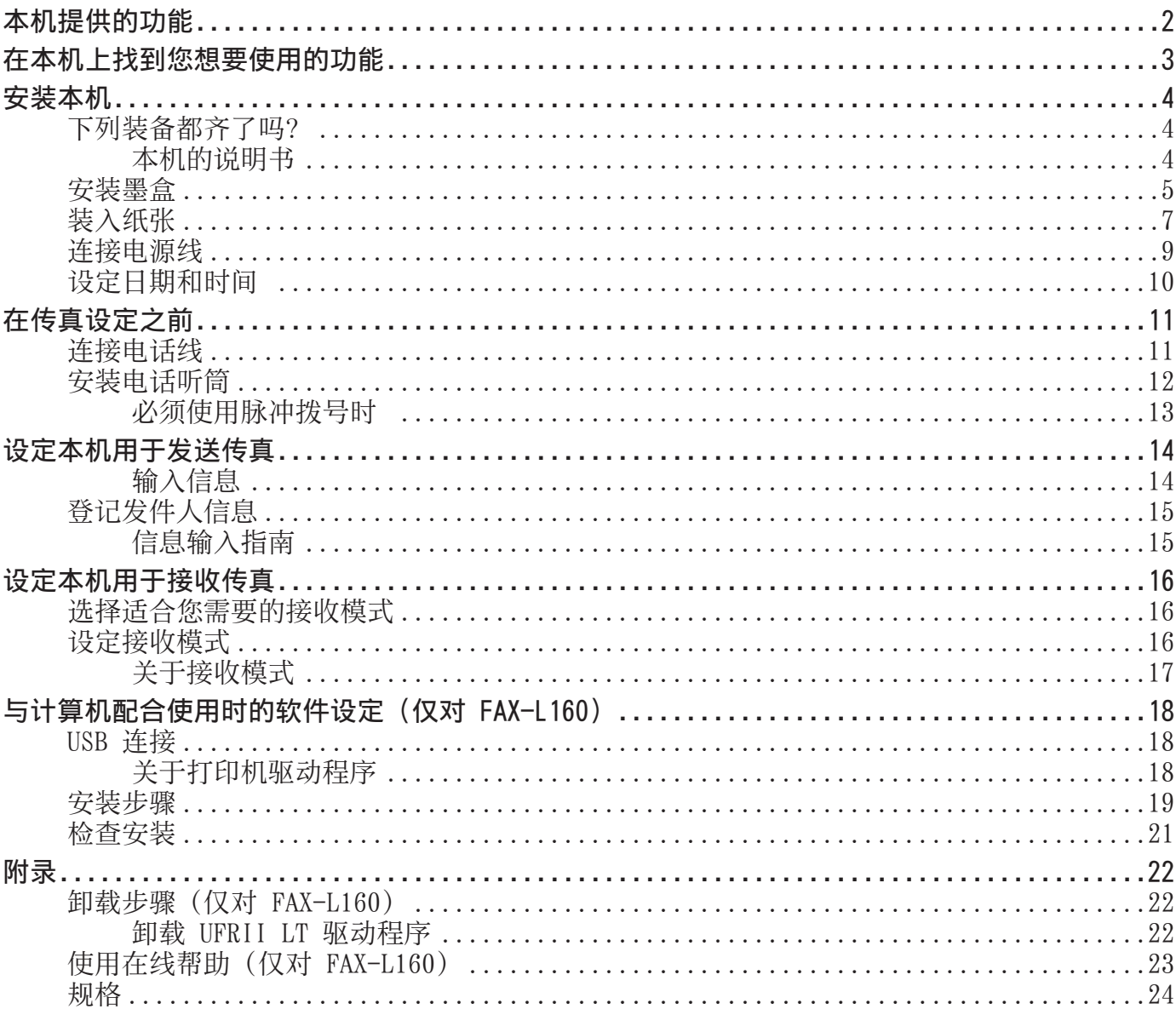

## <span id="page-3-0"></span>本机提供的功能

您可以使用 FAX-L160/L140 的以下功能。

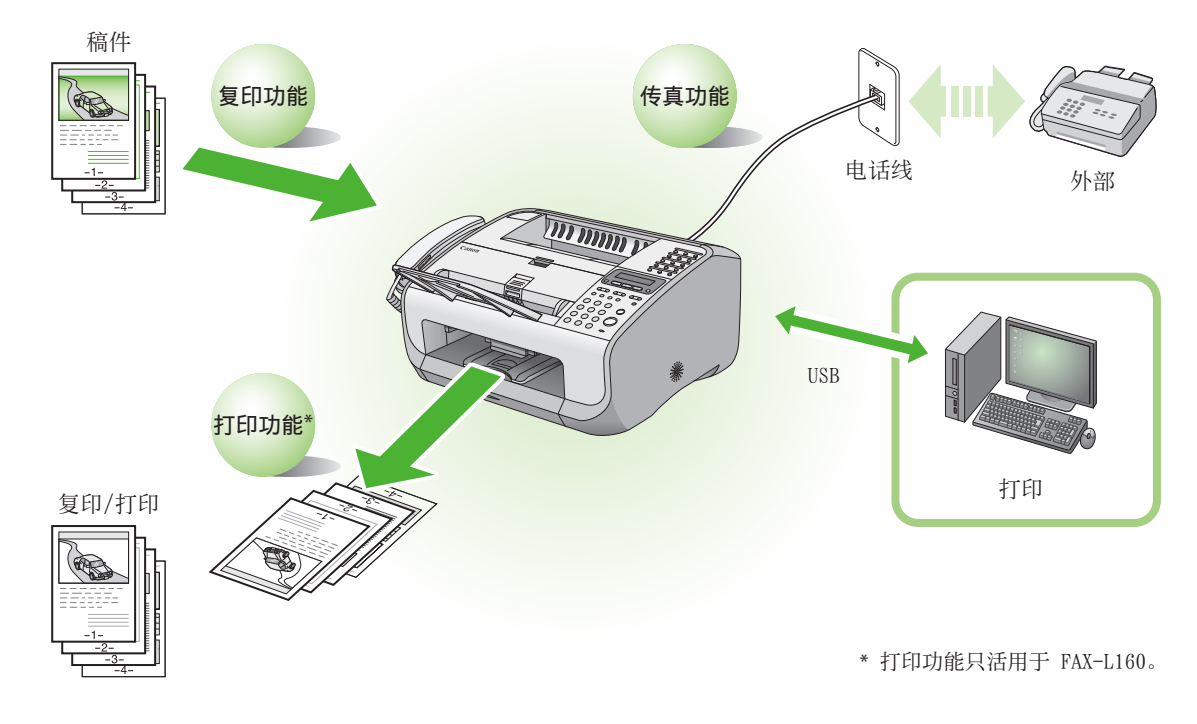

## <span id="page-4-0"></span>在本机上找到您想要使用的功能

若要使用各功能(传真、复印、打印机),请按照以下流程表进行设定。 例如,当仅使用复印功能时,请按照"必要的设定"操作。当使用复印和传真这两种功能时,请按 照"必要的设定"及"传真设定"操作。

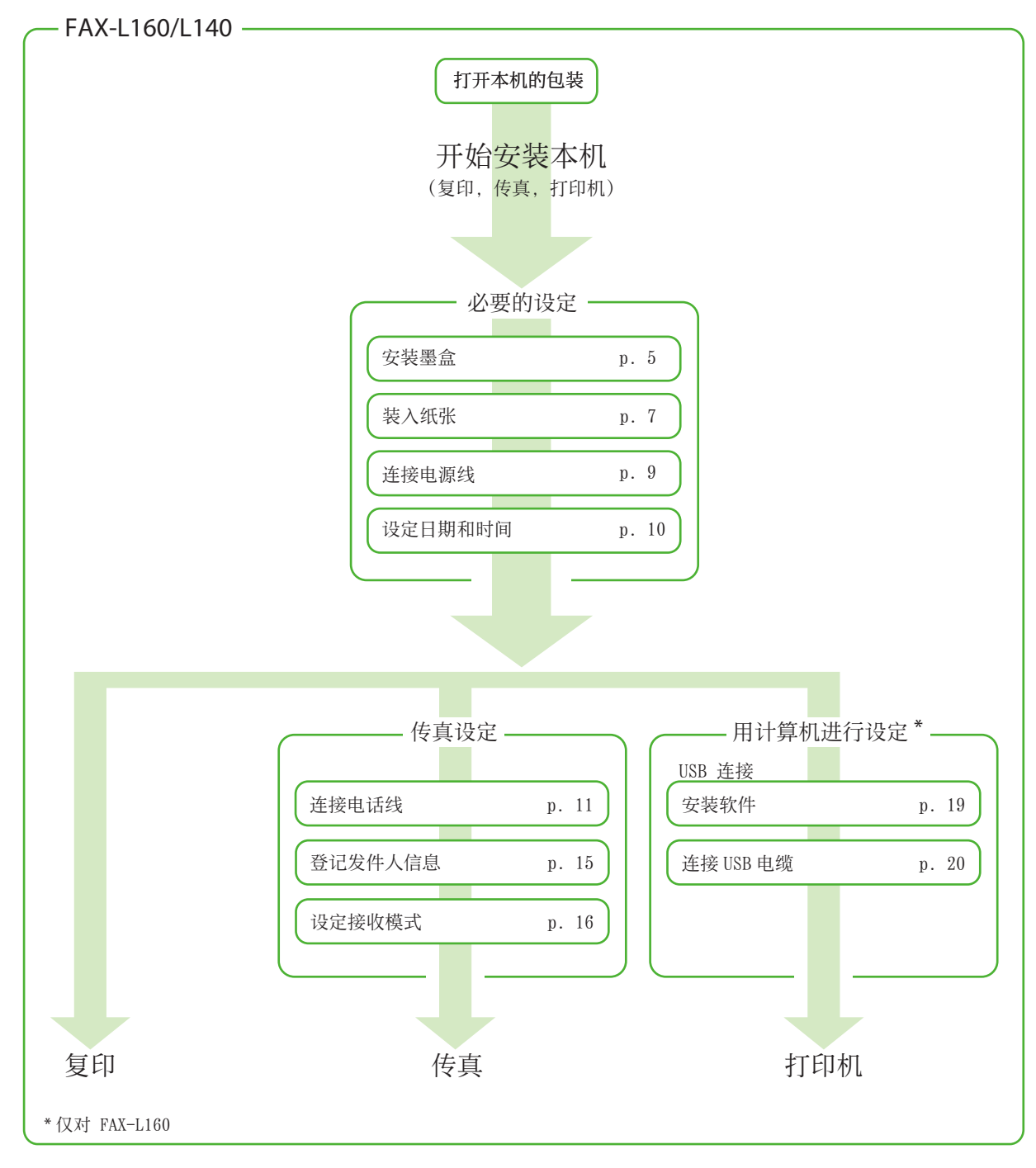

视购买本机的国家而定,有些默认值可能会有所不同,而且有些设定可能会无效。

<span id="page-5-0"></span>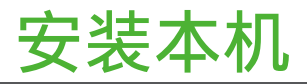

## 下列装备都齐了吗?

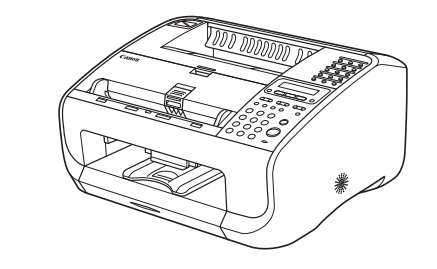

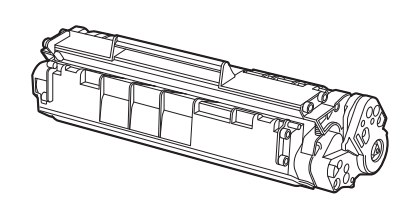

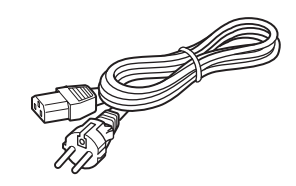

● 本机 ● 墨盒 ● 电源线

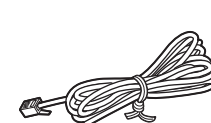

Ò

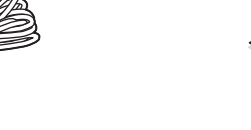

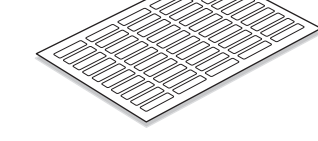

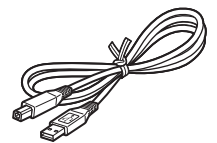

● 电话线 ● 通讯录标签 ● USB 电缆 (仅对 FAX-L160)

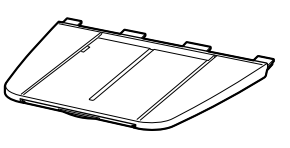

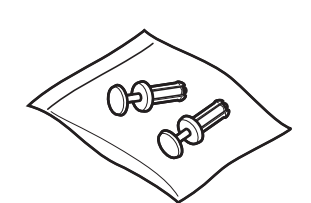

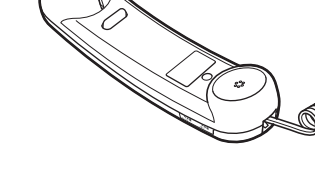

●入门指南(本文档)

- ●参考指南
- ●用户软件光盘(仅对 FAX-L160)

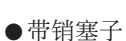

## 本机的说明书

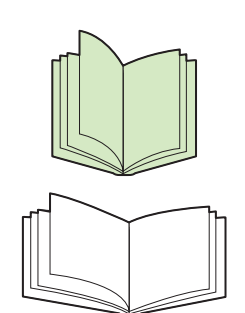

- 入门指南(本文档):机器设定和软件安装
- 参考指南:总体操作功能

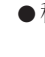

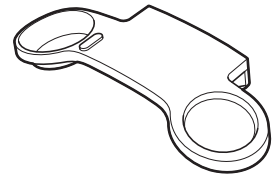

● 稿件输送盘 ● 电话听筒 ● 电话听筒托架

## <span id="page-6-1"></span><span id="page-6-0"></span>安装墨盒

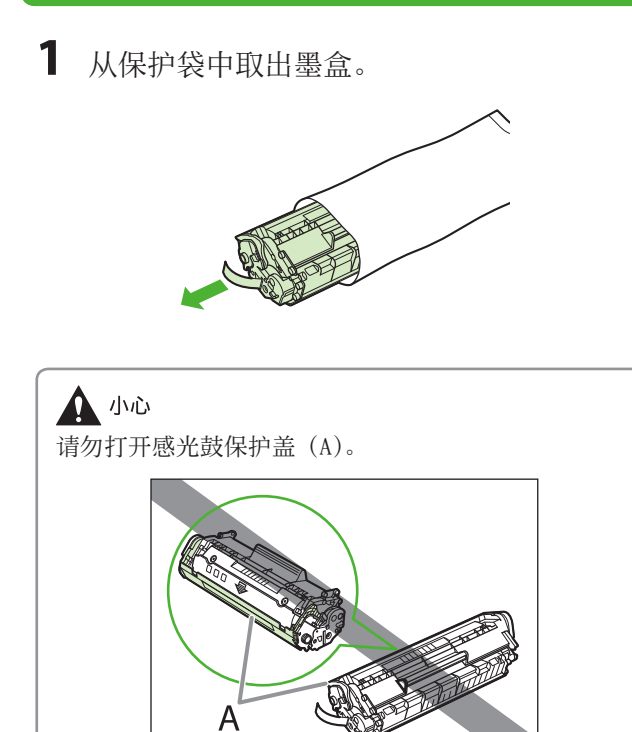

**2**  轻轻摇晃墨盒几次以使内部的墨粉均匀分 布。

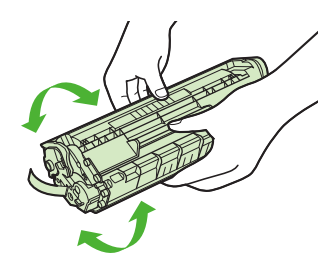

**3**  将墨盒放置于平坦表面,然后将封条完全拉 出。

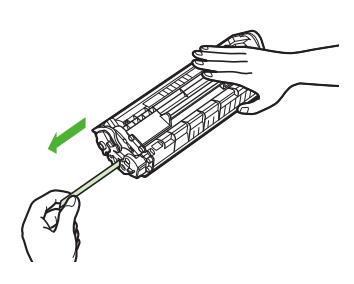

#### ■注意

请勿斜向拉出封条。

#### **A** 小心

- 如果墨粉附着在拉出的封条上,请小心勿让双手或衣 服因粘到墨粉而弄脏。
- 如果您的双手或衣服因粘到墨粉而弄脏,请立刻用冷 –水清洗。请勿使用热水。否则,墨粉可能会永久附 着。

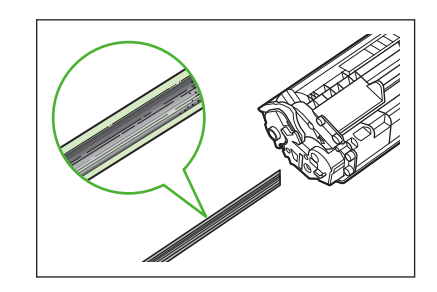

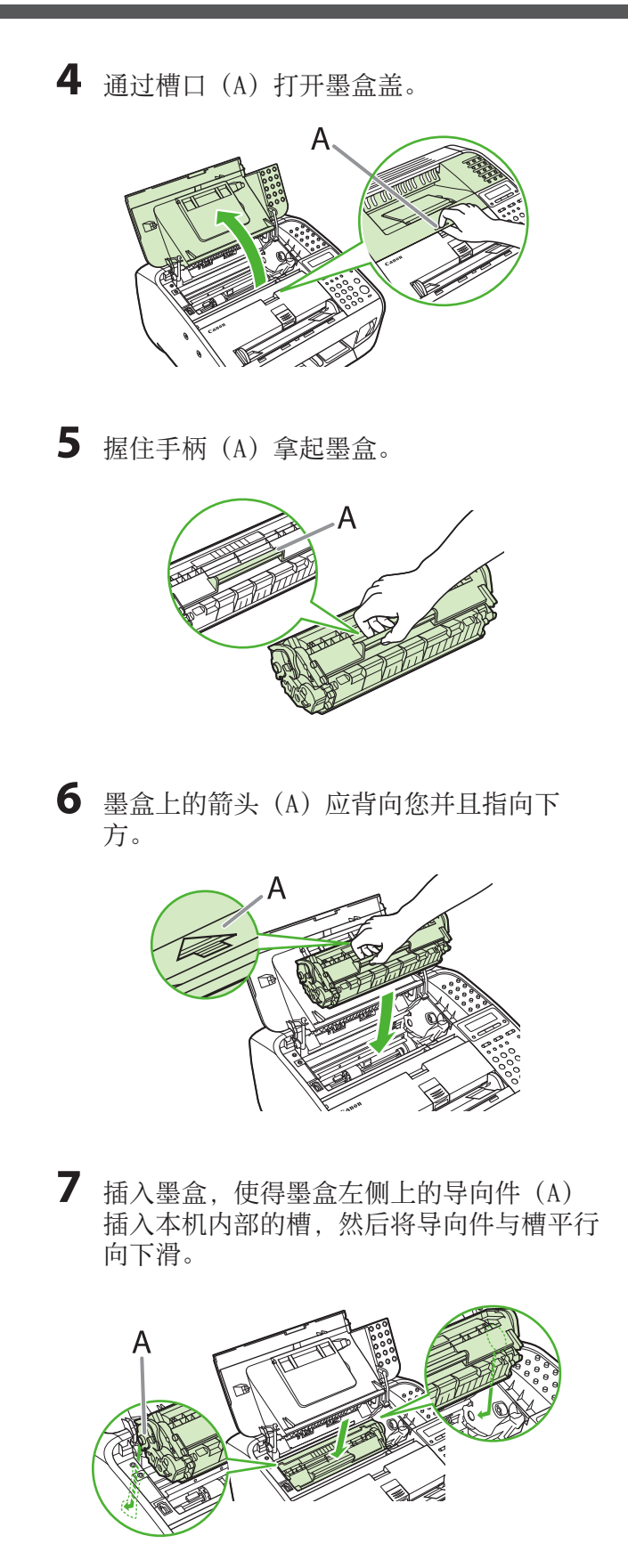

**8**  推入墨盒,确保墨盒正确装入本机。

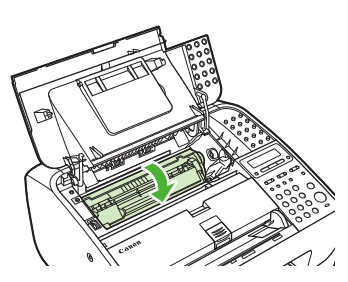

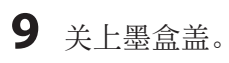

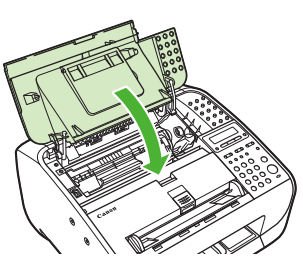

**A** 小心 当心手指被夹住。

**10** 打开出纸盘(A)和延伸板(B)。

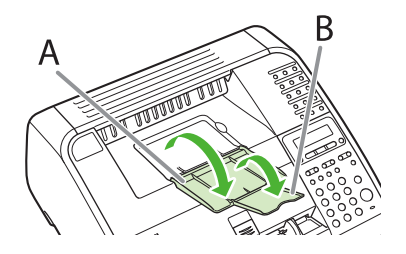

## <span id="page-8-1"></span><span id="page-8-0"></span>装入纸张

**1**  抬起纸叠盖并将其完全拉出。

#### ■注意

务必确保盖子的后端不会夹住前纸张导板。

**2**  夹紧并滑动侧纸张导板使其符合纸张尺寸。

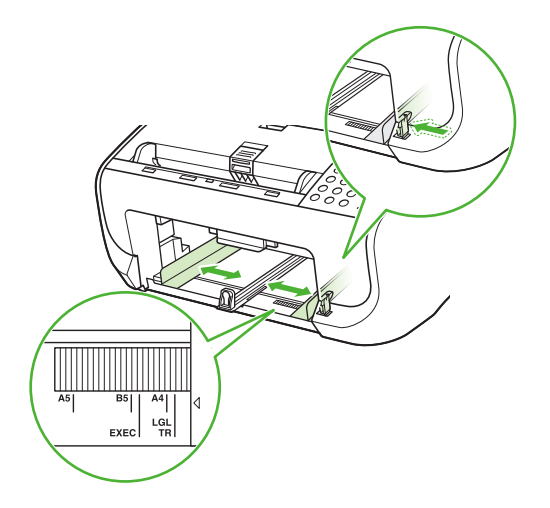

**3**  将纸张导轨完全拉出。

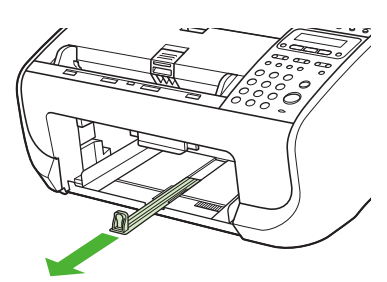

**4**  翻松纸叠并对齐边缘。

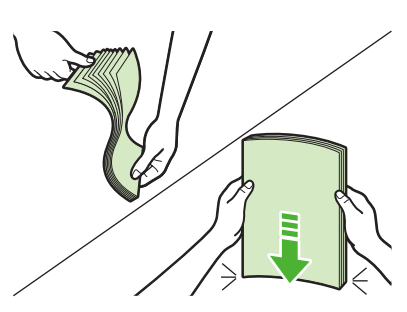

**5**  将打印面朝上插入纸叠。

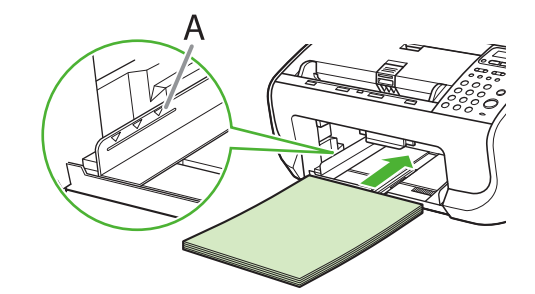

■注意 务必确保纸叠高度不超过限制标记(A)。

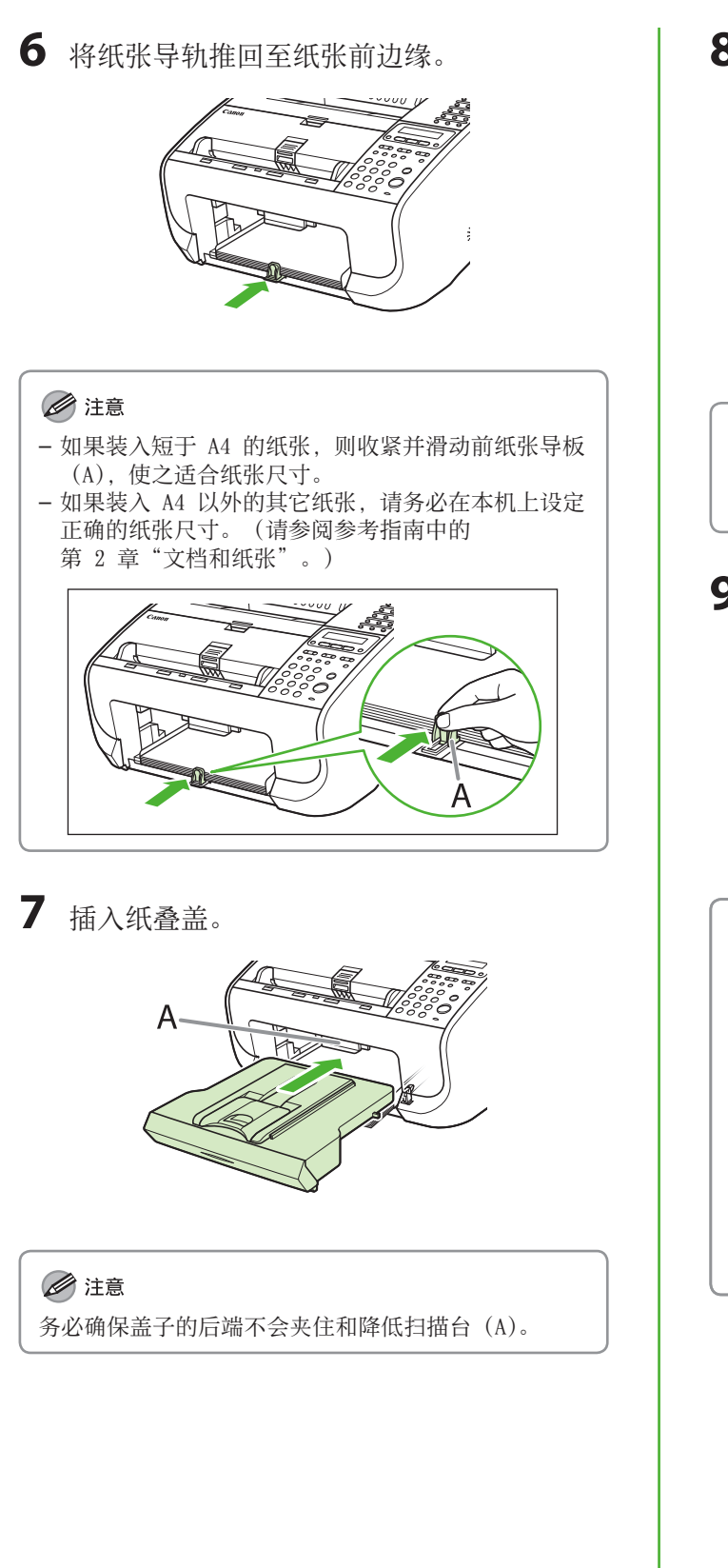

 $8$  拉出稿件输出盘(A)和延伸板(B)。

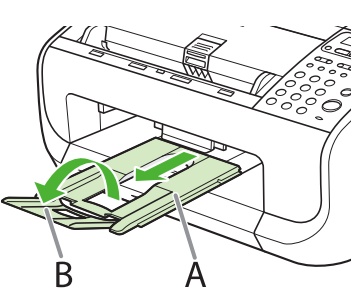

#### **A** 小心

在没有延伸稿件输出盘之前,请勿打开或关闭稿件输出 盘延伸板。

#### **9**  装上输稿盘。

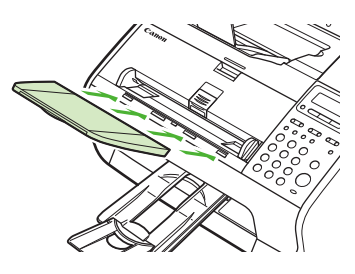

#### ◎注意

如果您装载的稿件从输稿器上掉落下来,则拉出输稿盘 延伸板。

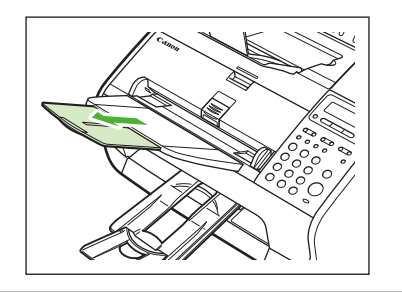

## <span id="page-10-0"></span>连接电源线

- $\overline{\phantom{a}}$
- **2**  本机进入待机模式。

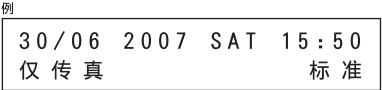

#### 下列情况下该怎么办 ...

- LCD 显示屏关闭: 在设定本机的过程中,本机可能会进入睡眠模式。按 [节能] 使本机电源重新打开,然后继续设定。 ● <关闭盖板/墨粉盒盖板> 显示时:
- **确保墨粉盖和扫描台正确关闭。([请参阅第 5 页上的"安装墨盒"](#page-6-1)。)**

**1**  将电源线连接到本机背面的后插座中以及墙壁插座中。

● <重新放置纸张/重新放置墨粉> 显示时: 检查墨盒的安装与纸张的放置。([请参阅第 5 页上的"安装墨盒"](#page-6-1)[和第 7 页上的"装入纸张"。](#page-8-1))

#### ▲ 警告

本产品会产生少量电磁波。如果您使用心脏起搏器并且感觉不舒服,请离开本机并就医。

#### ◎注意

- 如果装入了 A4 以外的其它纸张, 请务必在本机上设定正确的纸张尺寸。(请参阅参考指南中的第 2 章"文档和<mark>纸</mark> 张"。)
- 如果从本机上拔下电源线,则储存在内存中的所有数据(包括已接收的传真稿件在内)都将被删除。 –
- 在雷雨期间, 请从电源插座拔下电源线。(请注意,拔下本机的电源线后,储存在本机内存中的已接收稿件可能会丢 失。)
- 每次拔下本机电源线后, 请至少等待五秒钟, 然后再重新将其插上。
- 请勿将本机连接到不间断电源(UPS)上。

## <span id="page-11-0"></span>设定日期和时间

使用本机之前,必须设定当前日期和时间。当前日期和时间设定在需要用到日期和时间的功能中作为标 准定时器设定。

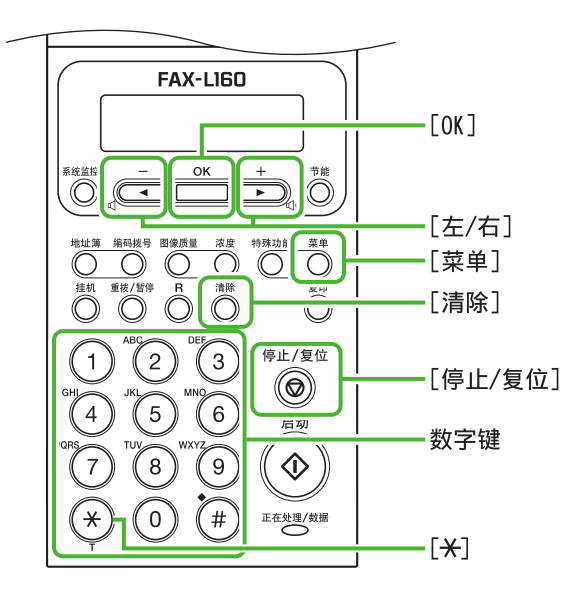

- 输入信息
- 数字键: 输入数字。
- [◀━] 或 [╋►]:移动光标位置。
- [OK]: 确定输入。

- **1**  按 [菜单]。
- 2 按 [ ◀ ] 或 [ + ► ] 选择 <8 定时器设置>, 然后按 [OK]。
- 3 按 [--] 或 [+-] 选择 <1 日期和时间设 置>,然后按 [OK]。
- **4**  用数字键输入时间(以 24 小时/军用时间格 式) 和日期(日/月/年), 然后按 [OK]。

#### ■注意

如果不小心输入了不正确的数字,请按 [ <- ] 或 [+►],将光标移到需要修正的数字处并覆盖该字符。 **5**  按 [停止/复位] 返回待机模式。

#### ■注意

- 可以在 <2 日期类型选择> 中选择以下三种日期格式 之一。
	- <DD/MM YYYY> –
	- <YYYY MM/DD> –
	- $-$  <MM/DD/YYYY>

#### 下列情况下该怎么办...

● LCD 显示屏关闭:

在设定本机的过程中,本机可能会进入睡眠模式。按 [节能] 使本机 电源重新打开,然后继续设定。

日期和时间设置 31 12 '07  $15:50$ 

## <span id="page-12-0"></span>在传真设定之前

## <span id="page-12-1"></span>连接电话线

● 将随机附送的电话线连接至本机背面的电话线插孔(A)和墙壁插孔。

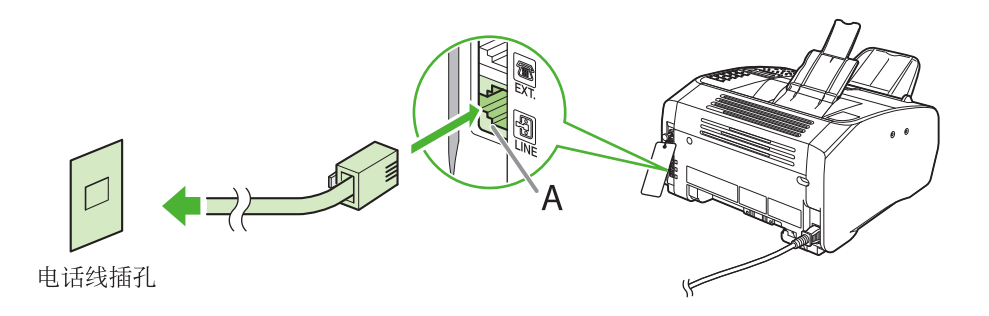

●如果想要连接外接电话机或带有内置应答设备的电话机,请将其连接到本机背面的外接设备插孔(B)。

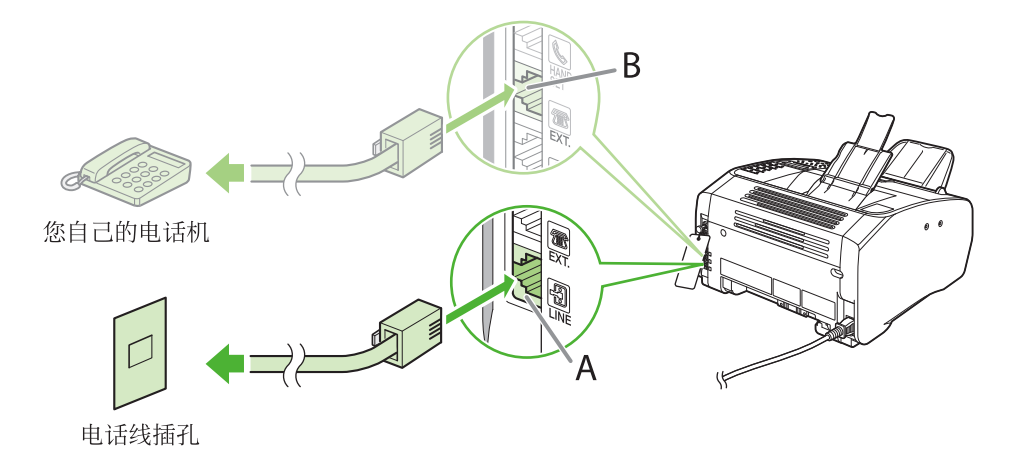

●如果想要连接电话听筒,请将电话线连接到本机背面的电话听筒插孔(C)中。

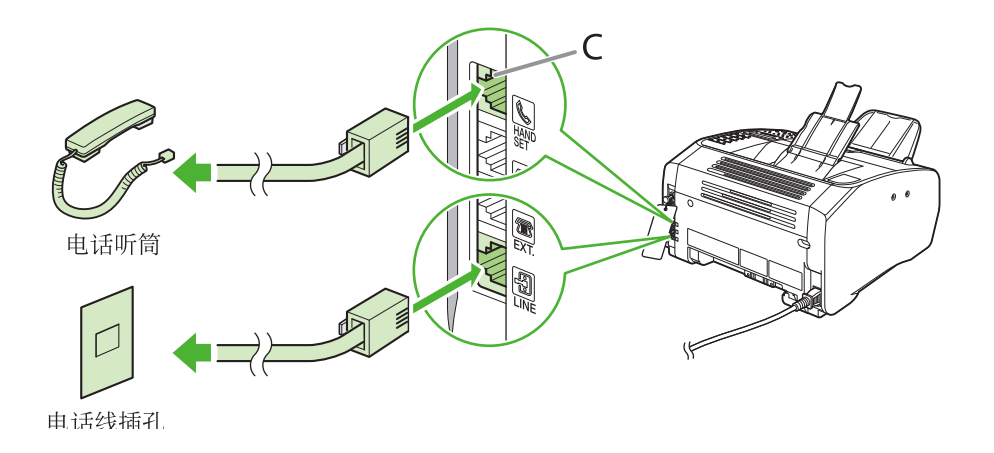

## <span id="page-13-0"></span>安装电话听筒

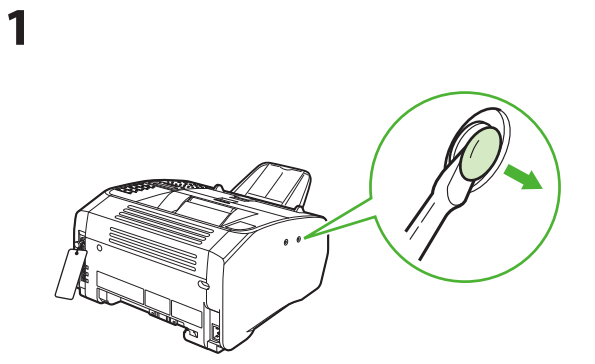

用一把螺丝刀拆下本机左侧的孔盖。

### **2**

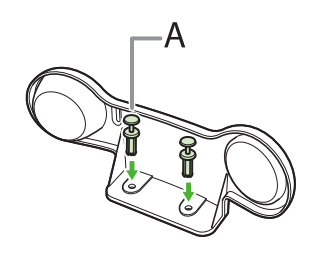

将带销塞子(A)插入电话听筒托架上的安装孔中。

#### ◎注意

此时勿将销子完全插入塞子。

## **3**

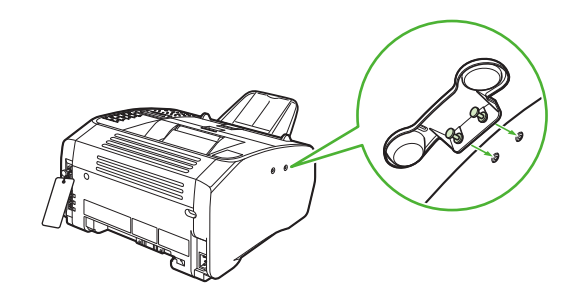

将塞子(与托架一起)插入本机上的安装孔。

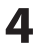

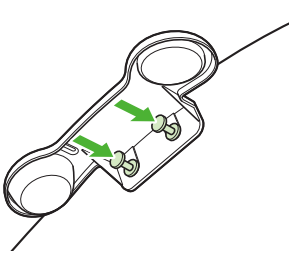

小心地将销子完全压入塞子中。

## **5**

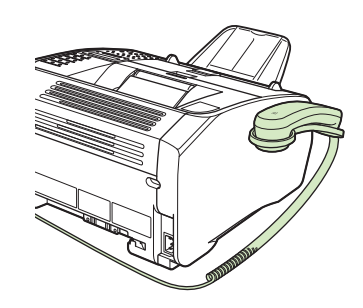

将电话听筒放到托架上。

**6**

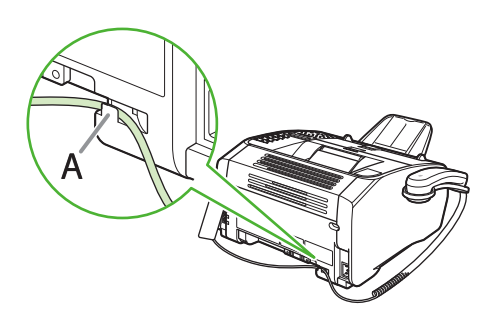

将电话听筒电缆挂到本机背面的固定器(A)上以保 持松弛。

#### ■注意

如果使用电话听筒或外接电话,请务必将传真接收模式 设定为 <FaxTel> 或 <手动>。关于如何设定接收模式 的说明,[请参阅第 16 页上的"设定接收模式"。](#page-17-1)

#### <span id="page-14-0"></span>必须使用脉冲拨号时-

默认设定下,本机上的电话线类型被设定为 <按键提示音>。当使用按键拨号时,请跳过以下步 骤。 当使用脉冲拨号时,请遵照以下步骤操作,将本机上的电话线类型设定改为 <脉冲>。 如果您不知道所使用的电话线类型,请联系本地电信局。

#### **1**  按 [菜单]。

2 按 [ ◀ – ] 或 [ **+ ►**] 选择 <5 传真设置>, 然后按 [ OK ]。

3 按 [ < - ] 或 [ + > ] 选择 <2 用户设置>, 然后按 [ OK ]。

4 按 [ < - ] 或 [ + ► ] 选择 <4 电话线路类型>, 然后按 [ OK ]。

5 按 [ < - ] 或 [ + ► ] 选择电话类型, 然后按 [ OK ]。 <按键提示音>:按键拨号(默认) <脉冲>: 脉冲拨号

**6**  按 [停止/复位] 返回待机模式。

## <span id="page-15-0"></span>设定本机用于发送传真

## <span id="page-15-1"></span>输入信息

请使用下列按键在本机中输入信息。

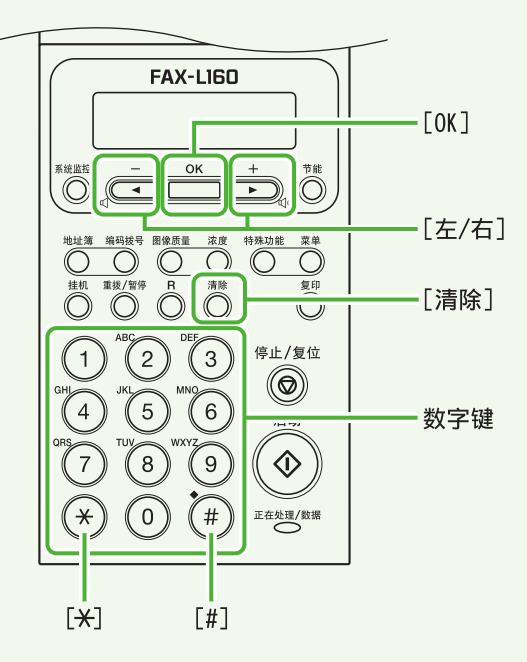

您可以在各输入模式中输入下列字符:

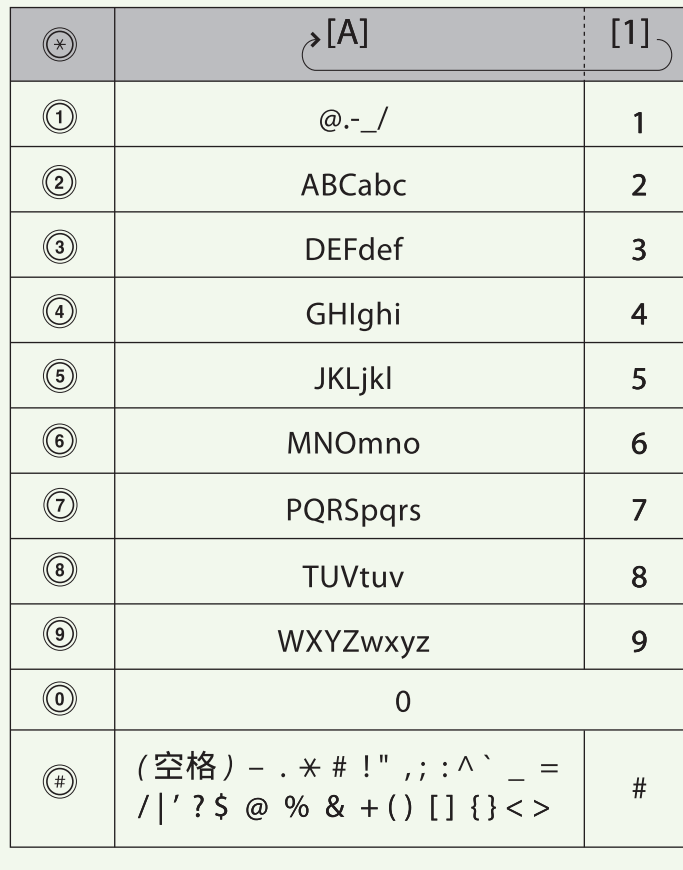

- 用数字键输入字符。 反复按数字键,直至需要的字符出 现。
- 按[#]输入符号。
- 按[\*]在下列输入模式间切换: – [A]:字母模式
	- –[1]:数字模式
- 按[◀━]或[╋►]移动光标位 置。
- 按[清除]删除光标位置处的字 符。持续按住 [清除] 可删除整个 输入内容。

## <span id="page-16-0"></span>登记发件人信息

发送稿件之前,您必须在本机上登记传真号码、设备名称及当前日期和时间。

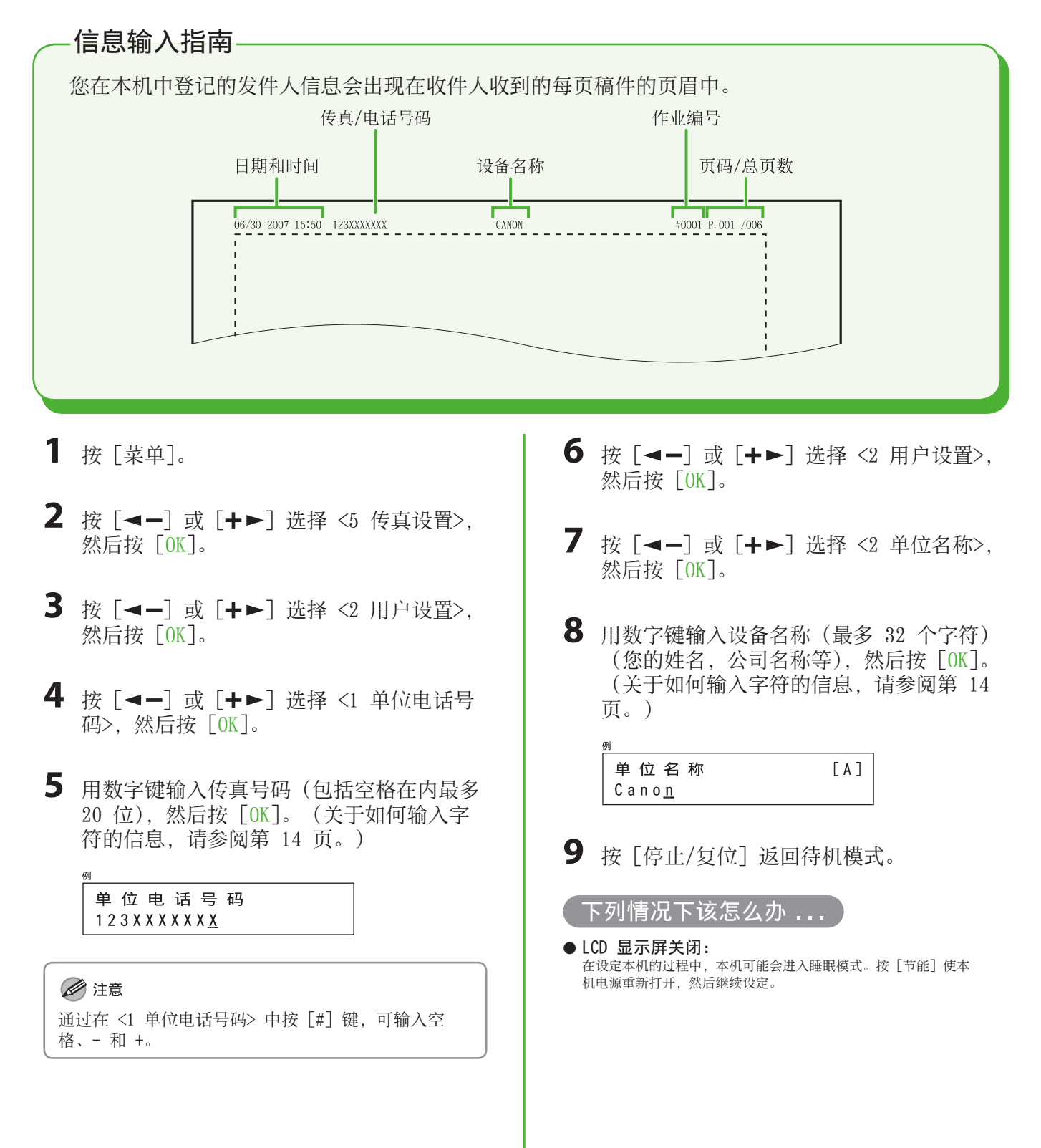

## <span id="page-17-0"></span>选择适合您需要的接收模式

接收模式决定本机如何对外来的传真和语音呼叫作出响应。从下图中选择最适合您的模式。详细说明, [请参阅第 17 页上的"关于接收模式"](#page-18-1)。

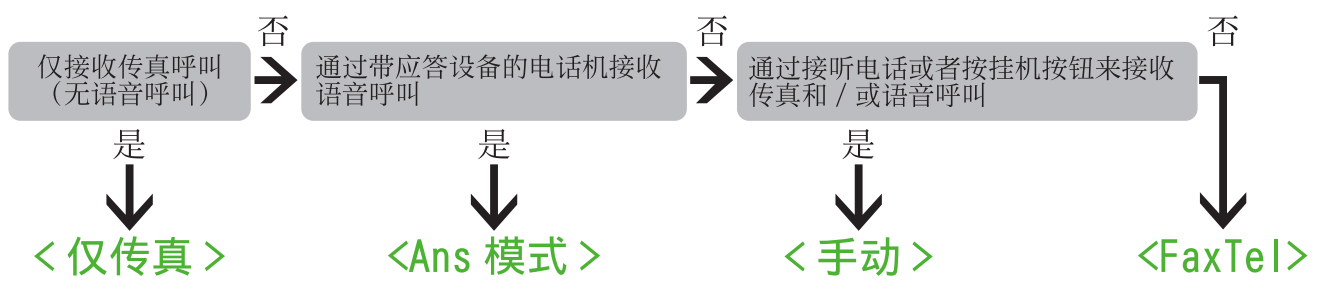

#### ■注意

- 当接收模式设定为〈手动〉并且连接到外接电话时, 远程接收功能很有用。通过挑选外接电话并按两位数的远程接收 ID (默认设定为 25), 可以接收传真。有关详细信息,请参阅参考指南中的第 3 章"发送和接收"。

- 带内置应答设备的电话机或应答设备必须直接连接至本机, 使得 <Ans 模式> 工作。(请参阅第 11 页上的"<mark>连接电话</mark> [线"。](#page-12-1))
- 外接电话机必须连接至本机, 使得 <FaxTel> 或 <手动> 工作。[\(请参阅第 11 页上的"连接电话线"](#page-12-1)。)
- 默认设定下, 在<1 接收模式> 中选择了<仅传真>。如果外接电话机已连接至本机并且接收到传真或语音呼叫, 则外接 电话机会响铃。当外接电话机响铃时,您可应答语音呼叫。 若要禁用来电响铃,按「菜单] → <5 传真设置> → <4 接收设置> → <2 来电振铃>,然后选择 <关闭>。
- <Ans 模式> 不支持语音邮件问候。 –

## <span id="page-17-1"></span>设定接收模式

- **1**  按 [菜单]。
- 2 按 [ ◀ ] 或 [ **+ ►**] 选择 <5 传真设置>, 然后按 [OK]。
- 3 按 [--] 或 [+-] 选择 <1 接收模式>, 然后按 [OK]。
- 4 按 [ < ] 或 [ + b ] 选择接收模式, 然后 按 [OK]。

**5**  按 [停止/复位] 返回待机模式。

#### 下列情况下该怎么办...

- LCD 显示屏关闭:
- 在设定本机的过程中,本机可能会进入睡眠模式。按 [节能] 使本 机电源重新打开,然后继续设定。

#### <span id="page-18-1"></span><span id="page-18-0"></span>关于接收模式

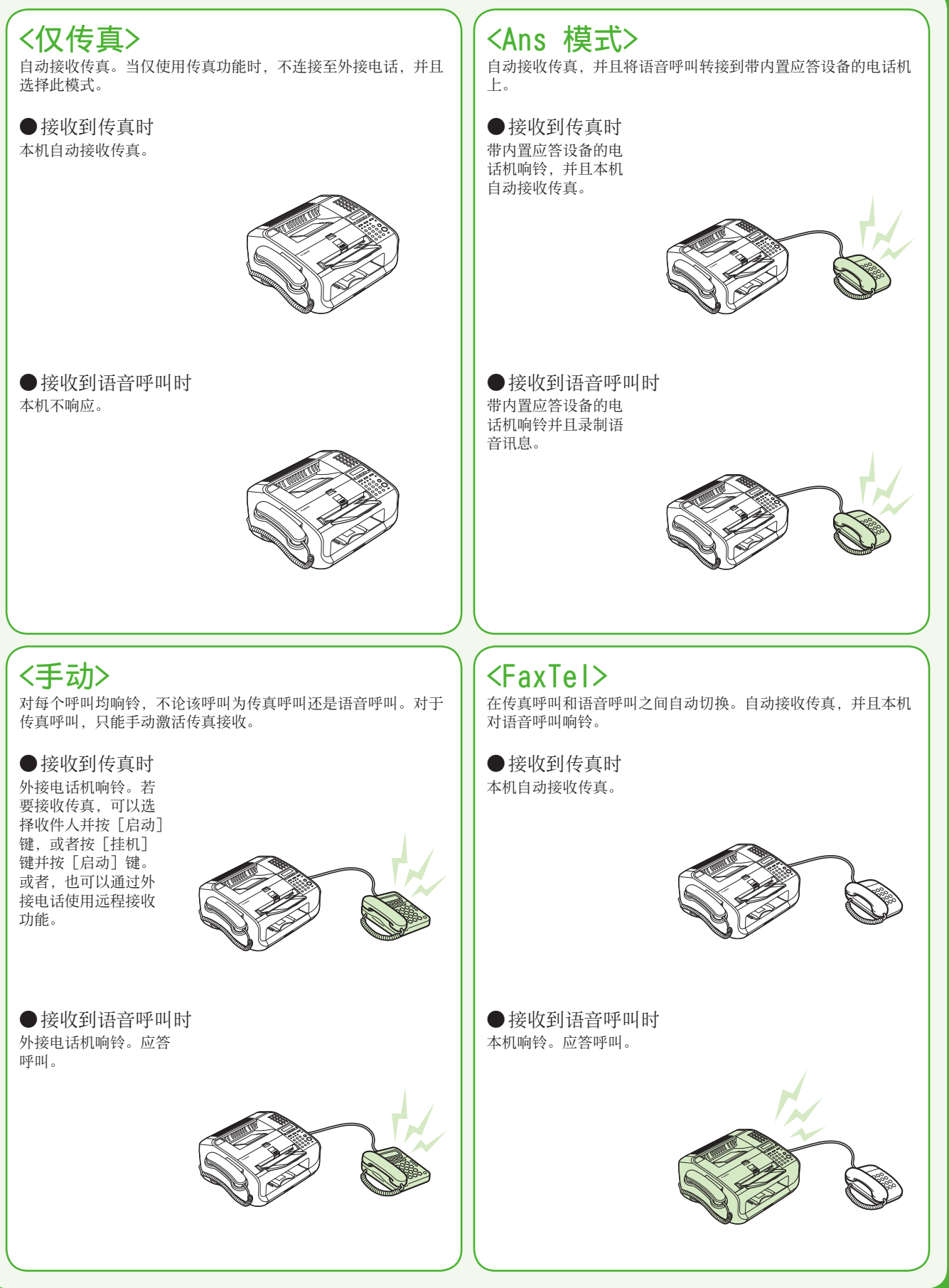

## <span id="page-19-0"></span>与计算机配合使用时的软件设定 (仅对 FAX-L160)

## USB 连接

通过用 USB 电缆连接计算机和本机, 您可以打印从计算机发送过来的文档。连接之前, 请首先安装打印 机驱动程序。

关于打印文档的详细说明, 请参阅参考指南中的第 5 章 "打印 (仅对 FAX-L160)"。

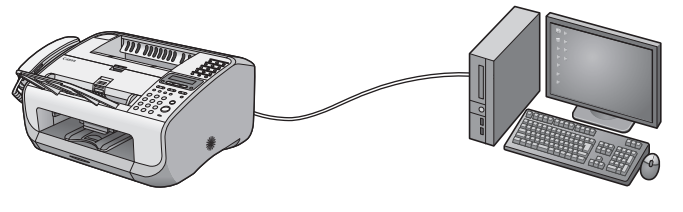

打印

系统要求

Microsoft Windows 2000 CPU:Intel Pentium/133 MHz 或更快 内存:128 MB 或更大

Microsoft Windows XP CPU:Intel Pentium/Celeron系列 300 MHz 或更快 内存:128 MB 或更大

Microsoft Windows Server 2003 CPU:Intel Pentium/Celeron系列 133 MHz 或更快 内存:128 MB 或更大

Microsoft Windows Vista CPU:Intel Pentium 800 MHz 或更快 内存:512 MB 或更大

### 关于打印机驱动程序

打印机驱动程序包含在用户软件光盘中。

#### ● UFRII LT 驱动程序

佳能 UFRII LT 打印机驱动程序可让您从任何应用程序软件打印至本机。由于充分利用了计算机的处 理能力来压缩打印数据,因而本驱动程序可执行高速数据处理。

## <span id="page-20-0"></span>安装步骤

#### 安装之前

- 安装软件之前请勿连接 USB 电缆。如果在安装软件之前连接 USB 电缆且出现发现新硬件向导 画面,请单击 [取消]。
- 对 Windows 2000/XP/Server 2003/Vista, 请以管理员身份登录安装软件。
- 必须先打开本机电源再连接 USB 电缆。 •
- •请在各步骤出现的画面中单击画圈的按钮进入下一步操作。

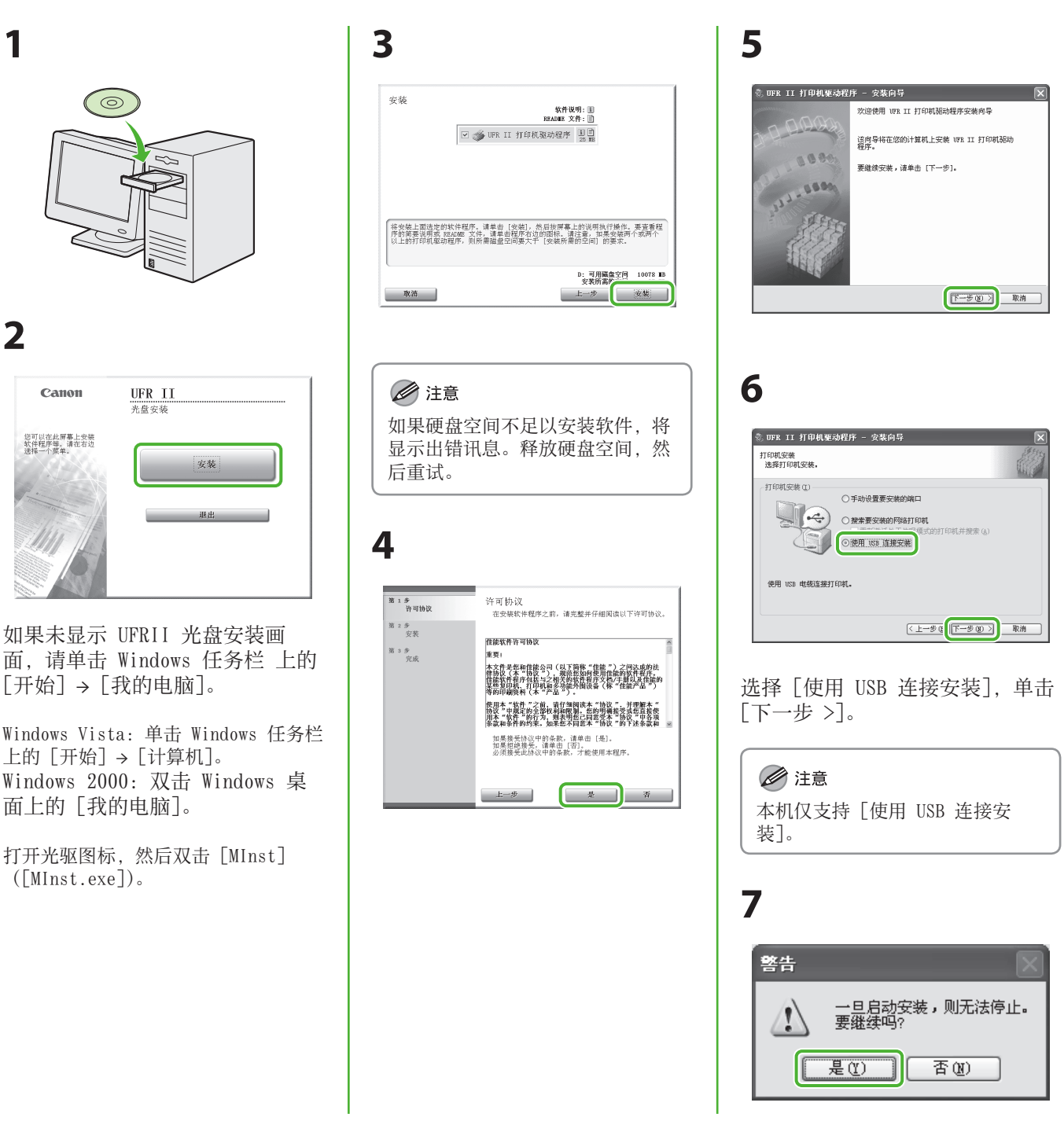

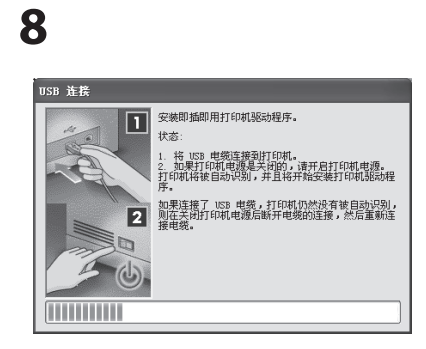

在画面中的进度条填满之前完成步 骤 9 和 10。

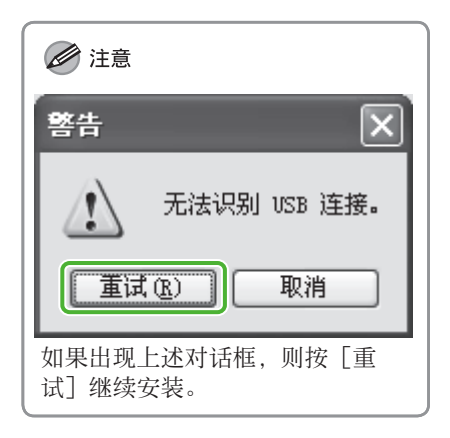

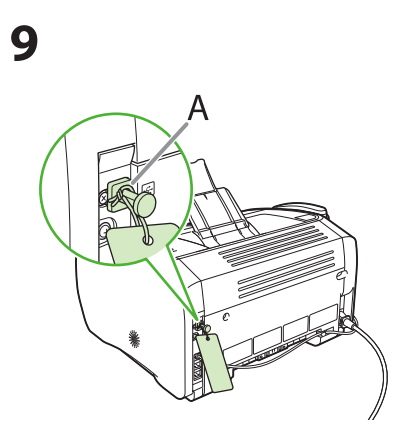

取下本机背面盖住 USB 端口的附 件(A)。

**10**

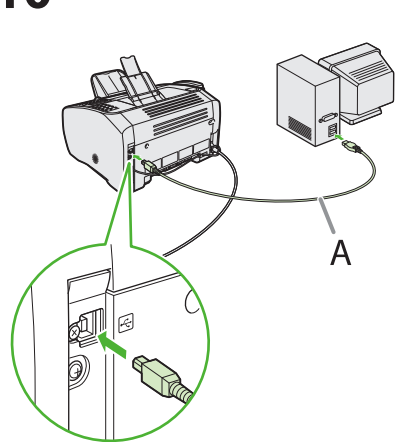

用一根 USB 电缆(A)连接本机和 计算机。

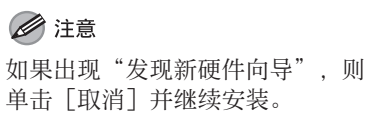

## **11**

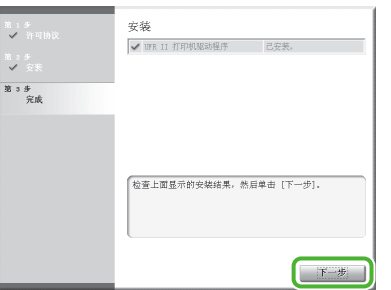

## **12**

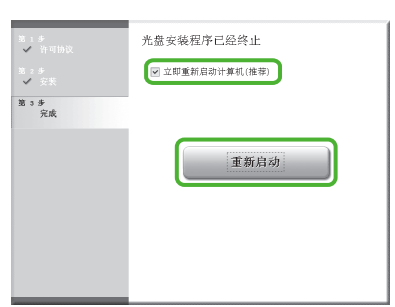

在勾选 [立即重新启动计算机(推 荐)] 按钮后,可单击 [重新启动] 按钮重启计算机。

## **13**

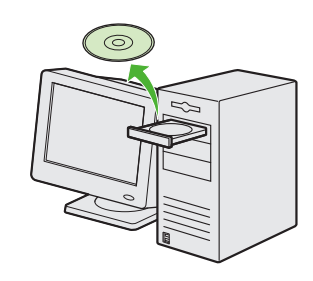

现在您即已完成软件的安装。

## <span id="page-22-0"></span>检查安装

检查驱动程序是否已成功安装,以及本机是否被设定为默认打印机。

#### ■注意

当从某个应用程序打开 [打印] 对话框时,如果本机是从 [打印机] 区域选择的,则本机已被设定为默认打印机。

**1**  打开 [打印机和传真] 文件夹(Windows 2000:[打印机] 文件夹)。 Windows XP/Server 2003:单击 Windows 任务栏上的 [开始] → 单击 [打印机和传真]。 Windows Vista:单击 Windows 任务栏上的 [开始] → 单击 [控制面板] → [硬件和声音] → 双击 [打印机]。 Windows 2000:[开始] → [设置] → [控制面板] → 双击 [打印机]。 确保显示对应的打印机驱动程序图标。

#### **2**  设定为默认打印机。 双击本机的打印机图标。单击 [打印机] 菜单中的 [设为默认打印机]。

## <span id="page-23-0"></span>卸载步骤 (仅对 FAX-L160)

- 卸载以前,请确认以下内容:
- 有可用来安装的安装软件。
- 计算机上没有其它应用程序正在运行。

#### ■注意

- 若要在 Windows 2000/XP/Server 2003/Vista 中卸载,必须有管理员权限。 –
- 如果想要移除从 [简易安装] 安装的说明书,可以通过在 UFRII 光盘安装画面中选择 [附加软件程序] 并单击 [卸载] 进行手动卸载。

### 卸载 UFRII LT 驱动程序

- **1** 单击 Windows 任务栏上的 [开始] → [(所 有)程序] → [卸载 Canon 打印机] → [卸 载 UFRII 打印机驱动程序]。 出现 [删除打印机] 对话框。
- **2**  选择 [Canon L90/L160/L230 UFRII LT], 然后单击 [删除]。

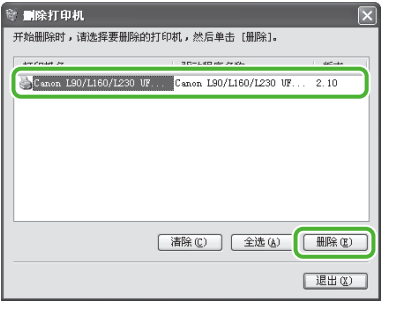

**3**  单击 [是] 。 开始自动卸载并显示下一对话框。

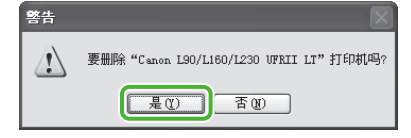

**4**  单击 [退出] 。

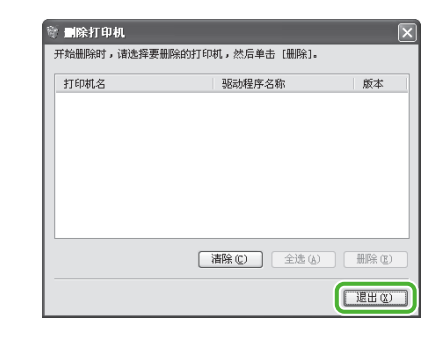

#### ■注意

如要求您重新启动计算机,请重启。

## <span id="page-24-0"></span>使用在线帮助(仅对 FAX-L160)

用户软件光盘上有随机附送的使用指南上没有涉及的程序(驱动程序软件和应用软件)。使用这些程序时, 请按照下图所示方法参考在线帮助和上下文关联帮助。

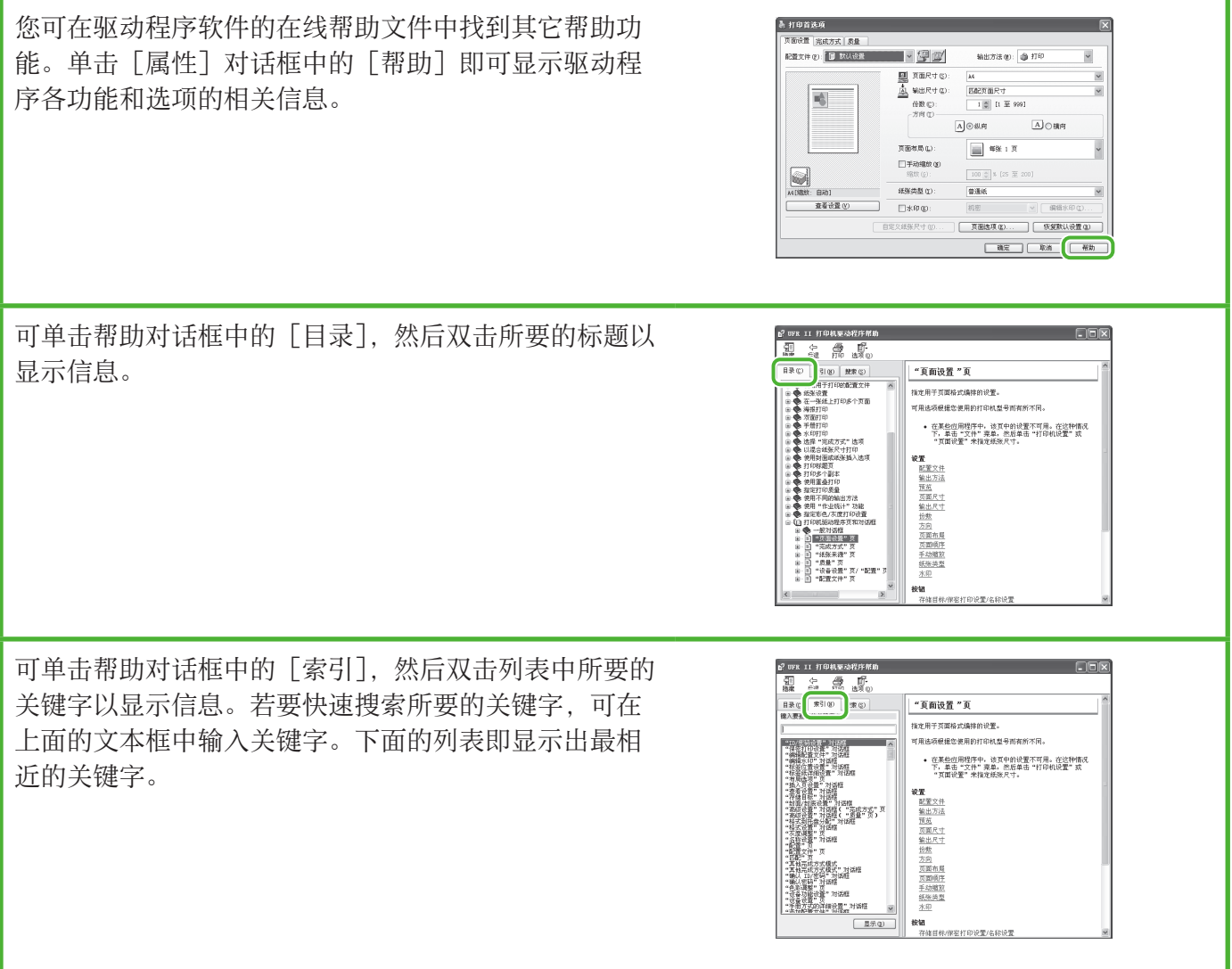

## <span id="page-25-0"></span>规格

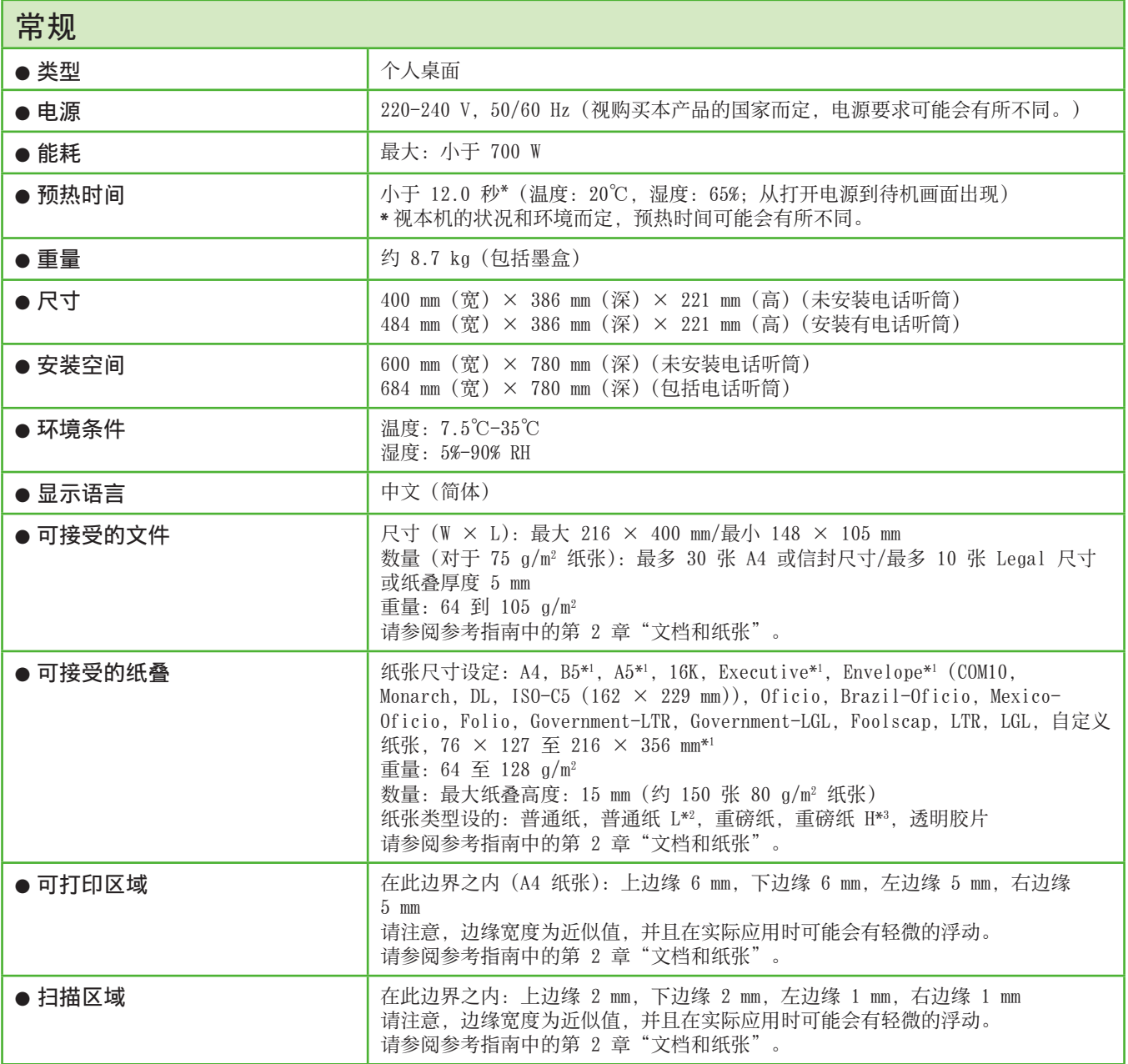

\*<sup>1</sup> 仅对 PC 打印。

\*<sup>2</sup> 当选择了 <普通纸> 进行打印时如果纸张过度卷曲,请选择 <普通纸 L>。

\*<sup>3</sup> 当选择了 <重磅纸> 进行打印时如果打印定影不充分,请选择 <重磅纸 H>。

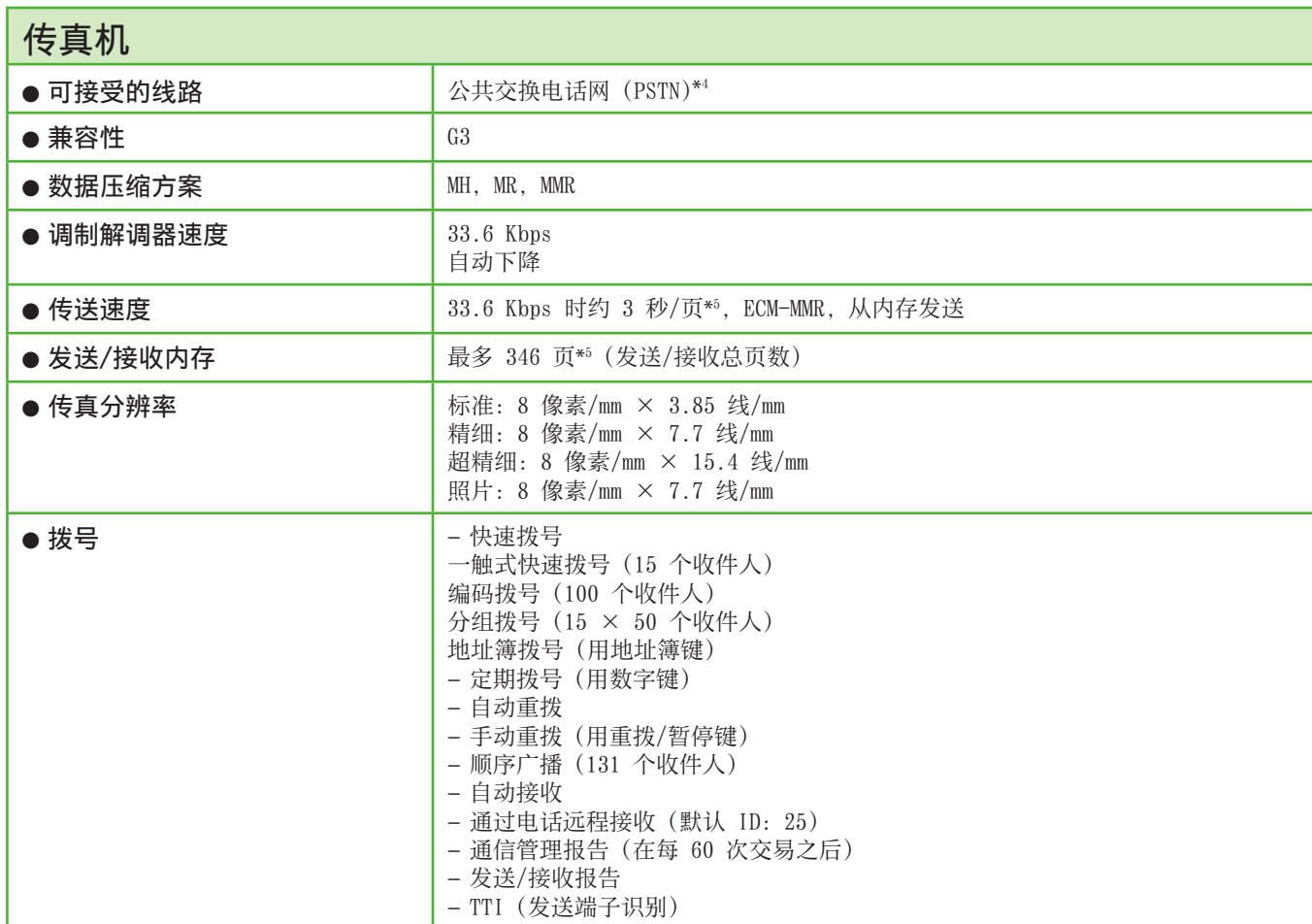

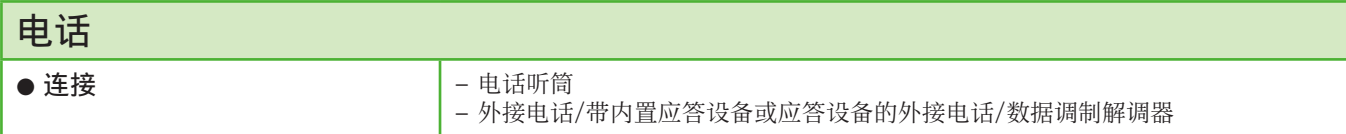

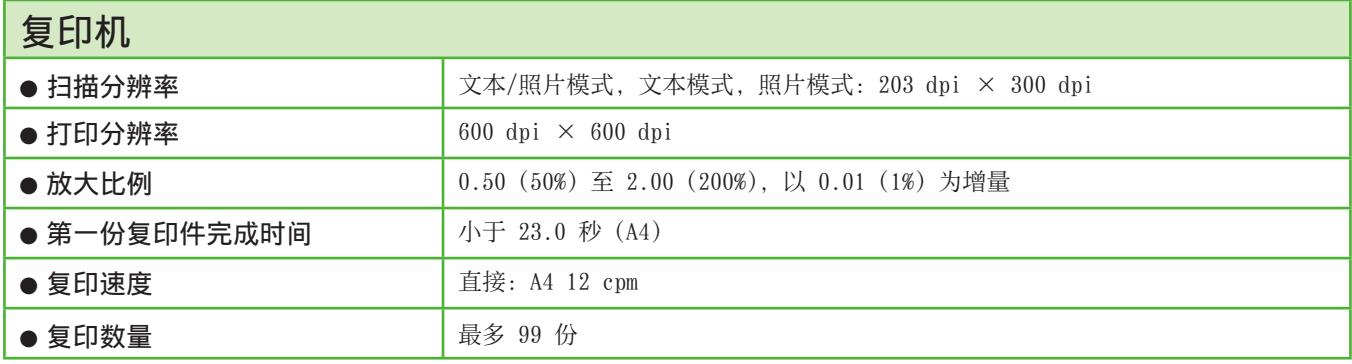

\*<sup>4</sup> 视电话线状况而定,公共交换电话网(PSTN)目前支持 28.8 Kbps 或更低的调制解调器速度。

\*<sup>5</sup> 基于 ITU-T 标准图表 No. 1,MMR 标准模式。

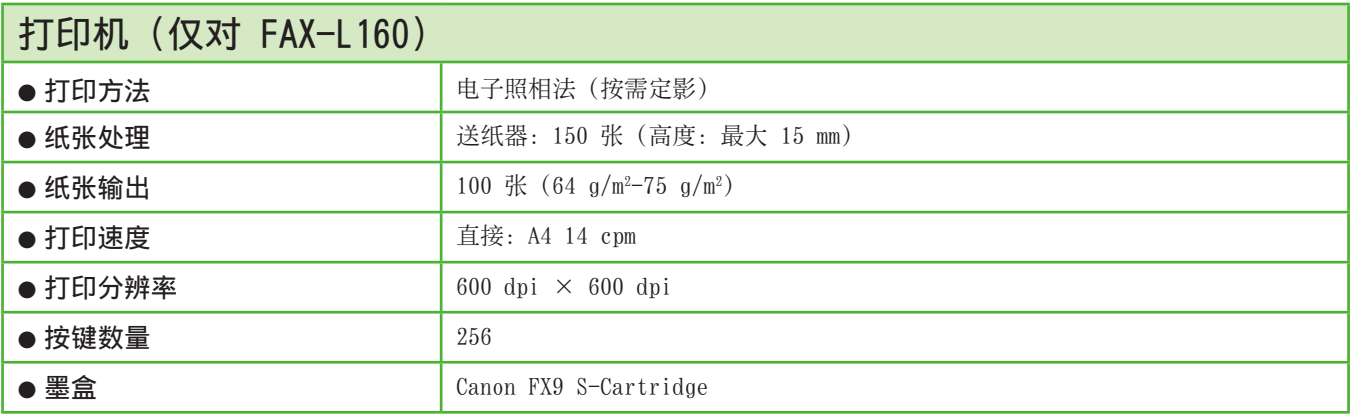

#### ◎注意

规格若有变更,恕不另行通知。

#### 重要安全指示

本机的各说明书中都用到了下列符号,它们分别表示您应在使用机 器时注意的警告、小心和注意事项。

### ▲警告

表示稍有不慎即可致命或造成严重伤害。

#### △ 小心

解释如何避免身体或打印机受损。

#### ■注意

解释如何避免身体或打印机受损。

#### 使用和保养

- 遵守本机上标出的所有警告和指示。
- 请勿让本机受到强烈的冲击或震动。
- 搬动或清洁前务必拔下本机的电源线。
- 为了避免卡纸,切勿在打印时拔下电源线、打开墨盒盖或在本机 上添加或拿掉纸张。
- 搬运本机时,务必从本机中取出墨盒。 将墨盒放在原来的保护袋内,或用厚布包裹起来,以防止曝光。
- 抬起本机时务必抓住其底部。切勿抓着本机上的纸盘或附件将其 抬起。
- 切勿将任何物品插入本机的槽或开口内,否则有可能碰到危险的 电压点或使零部件之间短路。这种情况可能引起火灾或触电。
- 切勿让小物品(如销子、回形针或订书钉)掉进本机。如果确实 有物品掉进本机,请马上拔下本机的电源线,然后与您所在地的 佳能授权经销商联系,或者拨打佳能服务热线。
- 为了避免液体溅洒在本机机身上或旁边,请勿在机器附近吃食物 或喝饮料。如果液体溅洒入或物品掉进本机,请立即拔下电源 线,然后与您所在地的佳能授权经销商联系,或者拨打佳能服务 热线。
- 请保持本机的清洁。积累的灰尘会妨碍本机正常工作。
- 在下列情况下,请从墙壁插座拔下本机的电源线,然后与您所在 地的佳能授权经销商联系,或者拨打佳能服务热线:
- 电源线或插头损坏或磨损时。
- 液体溅洒入本机时。
- 本机淋雨或接触水后。
- 按照本指南中的指示操作后本机不能正常工作时。请仅对本指 南中说明所提到的控制器进行调整。对其它控制器的不当调整 可能会造成机器损坏,而且可能需要有资质的技术人员进行大 量的修复工作才能恢复本产品的正常运行。
- 若本机跌落。
- 本机出现明显的性能改变,说明需要修理。

#### 放置

- 将本机放在平坦、稳定、无震动的表面,且该表面的强度应足以 支撑机器的重量。
- 将本机放在阴凉、干燥、清洁、通风良好的位置。 ‒
- 确保放置区域无灰尘。
- 确保放置位置不会受到高温或高湿度的影响。
- 使本机远离直射阳光,否则会引起损坏。如果您必须将其放在窗 口附近,请安装厚窗帘或百页窗帘。
- 勿在靠近水处使用本机。确保勿让潮湿的物体接触本机。
- 请勿在室外使用或存放本机。
- 请勿将本机安装在扬声器等含有磁铁或产生磁场的设备附近。
- 尽可能将本机放在现有的电话线插口附近,以便连接电话线并省 下安装新插口的费用。
- 将本机放置在标准交流 220 V(50 Hz)电源插座旁。
- 为确保本机的可靠运行及防止机器过热(会引起工作异常并造成 火灾隐患),请勿堵塞排气口。切勿将本机放在床、沙发、毯子或 其它类似表面上,从而堵塞或盖住机身上的各种开口。请勿将本 机放在碗橱或内置的安装位置,也不要放在散热器或其它热源附 近,除非通风良好。在本机的四周留出足够的空间。
- 请勿在电源插座旁边堆放箱子或家具。请保留足够空间,以便能 够快速到达插座。如果发现本机附近存在任何异常情况(烟雾、 异味、噪音),请立即拔下电源线插头。请与您所在地的佳能授权 经销商联系,或拨打佳能服务热线。
- 请勿在电源线上放置任何物品,也不要将本机放在人们会踩到其 电源线的位置。确保电源线不打结、不卷曲。

### ▲ 警告

除非本机说明书中特别说明,否则切勿尝试自行维修本机。 切勿试图拆卸本机:打开或拆除其内部盖子将使您接触到危 险的电压和处于其它危险情况。所有维修,请与您所在地的 佳能授权经销商联系,或拨打佳能服务热线。

#### 型号名称

F152800 (FAX-L160/L140)

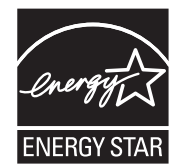

国际能源之星计划作为能源之星(ENERGY STAR)的伙伴之一, 佳能公司确认本产品符合 能源之星计划关于有效节能的标准。

国际能源之星办公设备计划是一项国际性计 划,旨在促进在使⽤计算机和其它办公设备 时有效节能。

本计划支持开发和分销能够有效降低能源消 https://www.mod.https://www.https://internet.https://internet.html 者可以⾃愿参与这项计划。

该计划主要针对办公设备产品,例如计算 机、显⽰设备、打印机、传真机和复印机。 参与这些计划的国家(地区)使用统一的标 准和徽标。

#### 激光安全性信息

激光辐射对⼈体有害。因此,本设备内部的激光辐射都被保护罩和 外部盖子密封住了。用户在正常操作产品的过程中,不会发生辐射 泄漏问题。

本机根据 IEC60825-1:2007 和 EN60825-1:2007 被确定为⼀类激光 产品。

#### 220 V 型

在本机的激光扫描装置上可看到下列标签。

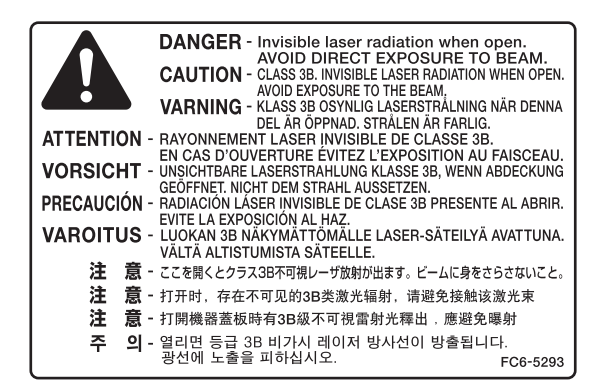

本机已根据 IEC60825-1:2007 和 EN60825-1:2007 进行评级, 并且 符合以下级别:

1 类激光产品 CLASS 1 LASER PRODUCT

### **A** 小心

不按本指南所述使⽤控制器、进⾏调整或操作可能会造成辐 射泄漏的危险。

#### 为完全避免电能消耗

即使只把电源插头插⼊交流电源插座,也会消耗微量的电能。为完 全避免电能消耗,请从交流电源插座中拔出电源插头。

#### 关于已经使用过的佳能产品/耗材的退回及回收处理

佳能(中国)有限公司本着保护地球环境的目的,建立了针对客户 已经使用过的佳能产品/耗材进行退回及回收处理的体制。 具体内容请参阅佳能中国官方网站。 http://www.canon.com.cn/

#### 商标

Canon 和佳能标识是佳能公司的商标。 Microsoft、Windows 和 Windows Server 是 Microsoft Corporation 在美国和其他国家的注册商标。 Windows Vista 是 Microsoft Corporation 在美国和其他国家的 商标。 其它产品和品牌名称均为其各自所有人的注册商标、商标或服务标 志。

#### 版权

佳能公司 © 2010 年版权所有。未经佳能公司事先书⾯许可,严禁 以任何形式或手段(包括电子、机械、磁性、光学、化学、人工等 形式或手段)对本出版物的任何部分任何形式进行复制、传送、转 录、保存在某一检索系统内或翻译成其它语言或计算机语言。

#### 免责声明

本⽂件内的信息有可能会改动,恕不另⾏通知。 对于本资料,佳能公司不作任何类型的明示或暗示的担保,其中包 括但不限于适销性的担保、对某种特定⽤途的适合性的担保或不侵 犯任何专利权的担保。对于因使用本资料而引起的任何直接的、意 外的或相应产⽣的各种性质的损害、损失或费⽤,佳能公司概不负 责。

#### 使用本产品和使用图像的法律限制

⽤本产品对某些⽂件进⾏扫描、打印或复制,以及使⽤以本产品扫 ,<br>描、打印或复制的图像有可能是法律禁止的, 且可能会导致刑事 和/或民事责任。以下为这些文件的一个不全面的清单。此清单仅 ⽤于提供⼀个指导。如果您不清楚⽤本产品对某些特定⽂件进⾏扫 描、打印或复制的合法性,且/或不清楚使用扫描图像、打印图像或 复制图像的合法性,则应事先向您的法律顾问咨询以获得指导。

- 纸币
- 旅行支票
- 汇票 ‒
- 餐券 ‒
- 存款单 ‒
- 护照
- 护照邮票(无效或有效)
- 移民证件
- 标识性徽章或证章
- 国内印花税票(无效或有效)
- 兵役证 ‒
- 债券或其它债务凭证 ‒
- 政府机构发行的各种发票或票据
- 股票 ‒
- 机动车号牌和产权证

- 拥有版权的作品/艺术作品(未经版权所有者许可的情况下)

为确保各说明书中无错误和疏漏之处, 我们已作了很大的努力。然 而,由于我们在不断地改进产品。所以,如果您需要一份准确的规 格说明,请与佳能联系。

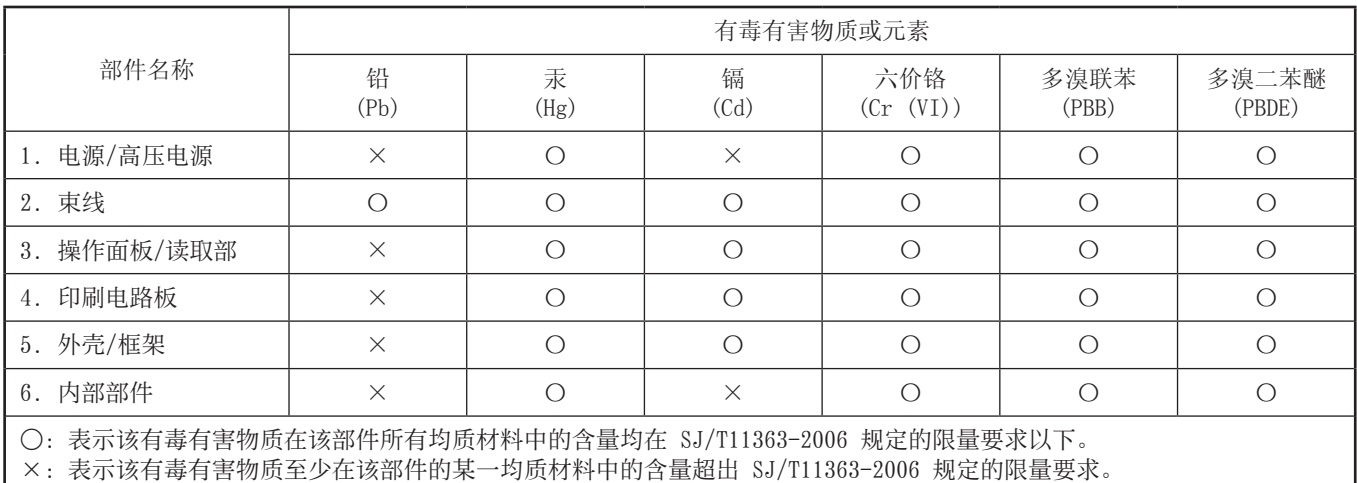

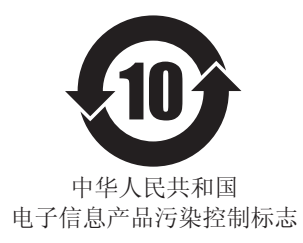

本标志适用于在中华人民共和国销售的电子信息产品、 标志中央的数字代表产品的环保使用期限。

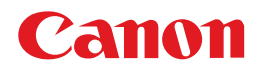

#### 佳能(中国)有限公司 地址 : 北京市东城区⾦宝街89号⾦宝⼤厦15层

#### 佳能(中国)有限公司 北京分公司

地址 : 北京市东城区⾦宝街89号⾦宝⼤厦15层 电话 :(010)85139999 邮政编码:100005

#### 佳能(中国)有限公司 上海分公司

地址: 上海市淮海中路381号中环广场18层 电话 :(021)63916500 邮政编码:200020

#### 佳能(中国)有限公司 广州分公司

地址 : ⼴州市天河区体育东路160号12层 电话 :(020)38771918 邮政编码:510620

佳能全国统一热线电话(仅支付市话费且支持手机拨打, 香港、澳门及台湾地区除外) 4006-222666(4006-CallCANON) 欢迎访问佳能(中国)主页http://www.canon.com.cn

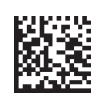

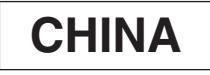